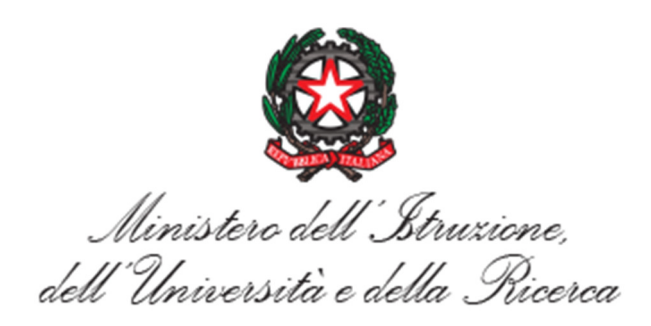

Nota MIUR 24.01.2018, prot. n. 171

Nuove funzioni SIDI per la gestione e l'invio ad INPS dei servizi pre-ruolo del personale scolastico (docenti, ATA, PED, IRC) - Cessazioni personale scolastico al 01/09/2018.

In riferimento alla circolare INPS n. 4 del 17/01/2018 e alla nota MIUR/DGPER prot. n. 3372 del 19/01/2018 che trasferisce l'attività di accertamento del diritto a pensione, per i pensionamenti del 2018, all'ente previdenziale, si comunica che sono disponibili le nuove funzioni SIDI per l'invio ad INPS dei servizi pre-ruolo.

Tali funzioni, disponibili al seguente percorso SIDI: Fascicolo Personale Scuola - Comunicazione servizi INPS, sono fruibili sia per gli uffici provinciali che per le istituzioni scolastiche e consentono di inviare all'ente previdenziale le informazioni utili e necessarie per l'accertamento del diritto a pensione.

Ai fini di una corretta pianificazioni delle operazioni da effettuare, si rimanda alla circolare INPS n. 4 del 17/01/2018 dove sono riportati i dettagli relativi alla tempistica di lavorazione da seguire, per tipologia di personale e ordine scuola. L'obiettivo è quello di garantire l'esito dell'accertamento pensionistico in tempi utili per le successive fasi di convalida al SIDI della cessazione, necessarie per le operazioni di mobilità e reclutamento del personale scolastico.

La nuova area SIDI Comunicazione Servizi Inps permette di effettuare le seguenti operazioni:

- Importa servizi pre-ruolo: tale funzione consente di importare i servizi presenti nel fascicolo del personale scolastico per l'integrazione e per il successivo invio della posizione all'ente previdenziale. Prima di procedere con l'importazione dei servizi della posizione selezionata, si raccomanda di verificare che siano presenti tutti i servizi pre-ruolo a partire dal 1993, in caso contrario procedere con le opportune aggiunte. Si ricorda che per aggiungere e/o modificare dei servizi sono già disponibili in SIDI le funzioni "Gestione Servizi Non di Ruolo Docenti" e "Gestione Servizi Non di Ruolo ATA" presenti al percorso Gestione Giuridica - Gestione della Carriera - Gestione Servizi Pregressi e Benefici.

La fase successiva all'importazione è quella di integrare ogni servizio con le informazioni richieste da INPS. Per maggiori dettagli si rimanda alla guida operativa.

Sarà possibile, tramite gli appositi pulsanti, decidere quindi se convalidare quanto inserito oppure re-importare i servizi annullando tutte le operazioni effettuate e ripartendo con la situazione iniziale. Dopo la convalida, la posizione sarà pronta per essere inviata con il primo flusso utile ad INPS. Sarà possibile annullare la convalida e quindi modificare le informazioni inserite fintanto che la posizione non sarà trasmessa ad INPS. Dopo l'invio, come da richiesta dell'ente previdenziale, non sarà più possibile modificare e inviare nuovamente ad INPS la posizione.

- Interrogare Posizioni: ai fini di un corretto monitoraggio delle posizioni lavorate ed inviate ad INPS, solo per gli uffici scolastici territoriali, sono disponibili tre funzioni di interrogazione con la possibilità di esportare i dati in file con formato excel:

• Interrogare posizioni inviate all'INPS che consente di vedere tutte le posizioni inviate ad INPS con relativa data di invio;

• Interrogare posizioni da inviare all'INPS con servizi convalidati che consente di vedere tutte le posizioni convalidate e pronte per essere inviate alla prima data utile;

• Interrogare posizioni da inviare all'INPS con servizi da convalidare che consente di vedere tutte le posizioni per cui sono stati importati i servizi, ma che sono ancora in attesa di essere convalidate;

Selezionata una delle tre opzioni, viene prospettata una maschera, in cui devono essere scelti, tra quelli proposti nel menù a tendina, la tipologia di personale e l'anno scolastico. L'elenco risultante dalla ricerca verrà visualizzato, oltre a poter essere esportato in formato excel.

A partire dal 02/02/2018 sarà previsto, un invio settimanale all'INPS di tutte le posizioni convalidate entro le ore 20:00 del giovedì.

Si precisa che gli utenti degli uffici territoriali con il profilo UST sono stati abilitati all'utilizzo delle nuove funzioni in modo massivo.

Mentre, gli utenti delle istituzioni scolastiche potranno essere abilitati all'uso delle stesse dal referente della sicurezza, che procederà all'abilitazione del profilo tramite la funzione di Gestione Utenze.

Per maggiori dettagli si rimanda alla guida "SmartGuide\_FlussoPensioni2017-18-1.0.docx" presente nell'area SIDI Procedimenti Amministrativi - Personale Scuola - Guide operative - Cessazioni e Quiescenza.